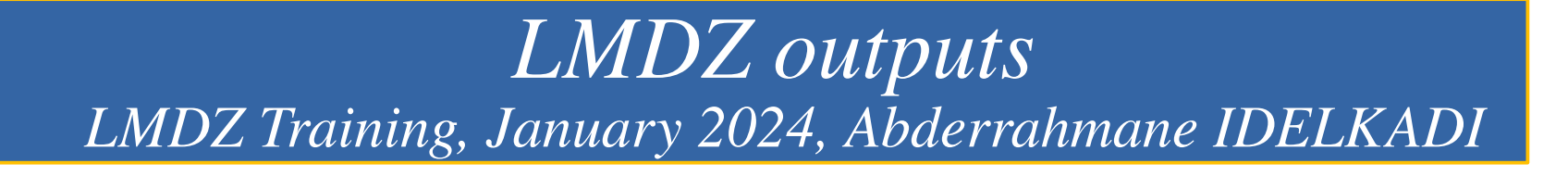

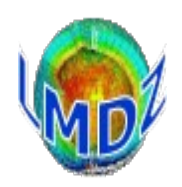

## **Outline**

- Introduction
- «history» files
- «restart» files
- file of control printing and error messages

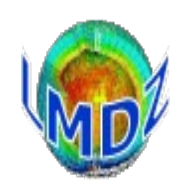

### **Introduction**

### **LMDZ outputs include:**

- «**history**» files : they gather instantaneous or averaged diagnostic variables
- «**restart**» files : used to extend or to restart a simulation
- «**output**» file : collects all control and error messages

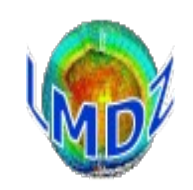

### **Introduction**

#### **Netcdf / IOIPSL / XIOS libraries:**

- LMDZ «history» and «restart» files are in **NetCDF** format and written using either : the NetCDF or IOIPSL/XIOS libraries. **IOIPSL** and **XIOS** were developed at *IPSL* for model I/Os using the NetCDF library.
- The output of variables consists in 2 steps :
	- definition of the variables to output (during initialisation of the run)
	- computation and writing of the variables (during the simulation)
- Note that :

➔ For «history» files, they allow variables to be « manipulated » (e.g. average/max/min) before being written out with **XIOS** providing many more possibilities than **IOIPSL**

➔ To help with the debugging of the code, there is also a mechanism which writes the variables in the **GrADS** format (using directly NetCDF).

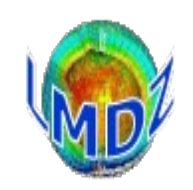

### **Introduction**

#### **Dynamical and Physical modules / Parallel mode :**

• The partition between the dynamical module and the physical module in the LMDZ code and the fact that one can be run without the other implies that both modules need to have their own **«restart»** and **«history»** outputs :

- ➔ **«restart.nc»** for the dynamics module and **«restartphy.nc»** for physics module
- ➔ «**history**» file for the dynamics module only consists of the variables of state (U, V, T, Q, Ps) at two frequencies : instantaneous and averaged.

• When run in parallel mode with **IOIPSL**, each process writes its own history files in its domain. The global file is reconstructed from these various files by using the rebuild utility distributed with the **IOIPSL** library. When using the **XIOS** package, **XIOS** can provide this rebuilding mechanism automatically.

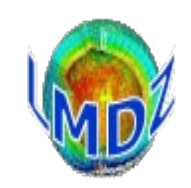

## **«history» outputs of the physics module:**

### **Vertical coordinate in LMDZ:**

● **The hybrid coordinate system is used for the verticale in LMDZ.**

**Principle: to define it implicitly by giving the pressure in layer l as: p(l) = ap(l) + bp(l)\*ps(1)**

 **ps: surface pressure**

- ➢ **The ap and bp coefficients are chosen so that:** 
	- **the model levels follow the relief near the surface**  $(p(1)=bp(1)*ps : ap \sim 0$  **and**  $bp \sim 1)$
	- **and are close to the isobaric levels at higher altitudes (ap∼ ∼ 0 and bp 0 with ap>>bp\*ps)**
- ➢ **The distribution of vertical layers is irregular, in order to have:** 
	- **a finer discretization for the atmospheric boundary layer**
	- **and a coarser discretization for higher altitudes.**
- **given in appendix :** 
	- ➢ **Mechanism used in LMDZ to calculate ap and bp coefficients**
	- ➢ **Example of the verticale coordinate of LMDZ standard configuration with 79 levels**

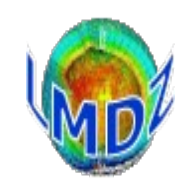

### **«history» outputs of the physics module:**

- Scheme which allows to individually control the output of the variables in 9 files :
	- ➔ 5 basic files : *histmth.nc, histday.nc, histhf.nc, histins.nc, histLES.nc*
	- ➔ 1 specific file (data sites) : *histstn.nc*
	- ➔ 3 files with predefined pressure levels **:** *histmthNMC.nc, histdayNMC.nc, histhfNMC.nc outputs interpolated on 17 standard levels pressures :* **1000., 925., 850., 700., .600., 500., 400., 300., 250., 200., 150., 100., 70., 50., 30., 20., 10.hPa**
- There are 3 specific «history» outputs files : *histmthCOSP.nc, histdayCOSP.nc, histhfCOSP.nc* Outputs from the COSP simulator
- **By using XIOS, this basic scheme can be redefined totally, e.g. the CMIP6 IPSL workflow in which LMDZ outputs files containing single timeseries of requested variables**

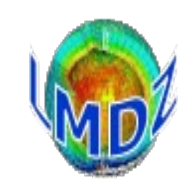

# **«history» outputs of the physics module with IOIPSL**

### **Principle:**

● To each «history» file "histX.nc", an output level, **lev\_histX,** is associated To each variable "V", an output level **flag\_V** is associated

 Then if

**flag\_V**  $\leq$  **lev\_histX** =  $\geq$  variable "V" is defined and written in the file "histX.nc"

- These control keys are defined in the files **config.def**/**output.def**
- Each output file can be controlled to :

**activate it define its name,**

 **define its ouput level,**

**define its output frequency,**

**define the mathematical operation on the output variables (average, max/min ...) define the whole or a limited domain to output the variables**

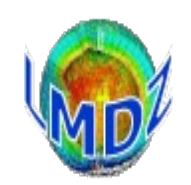

### **«history» outputs of the physics module with IOIPSL:**

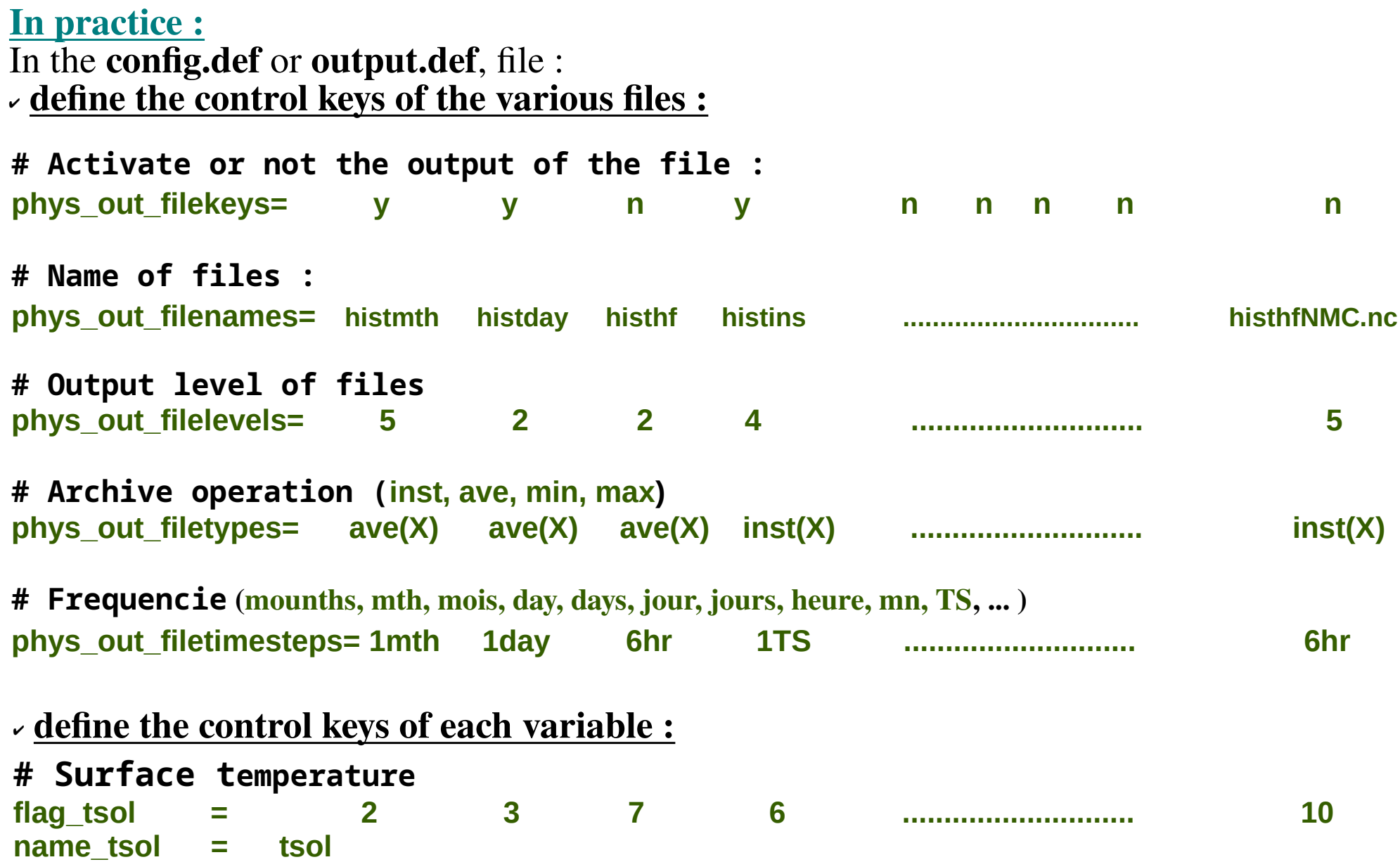

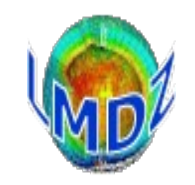

**«history» outputs of the physics module with IOIPSL (in practice):**

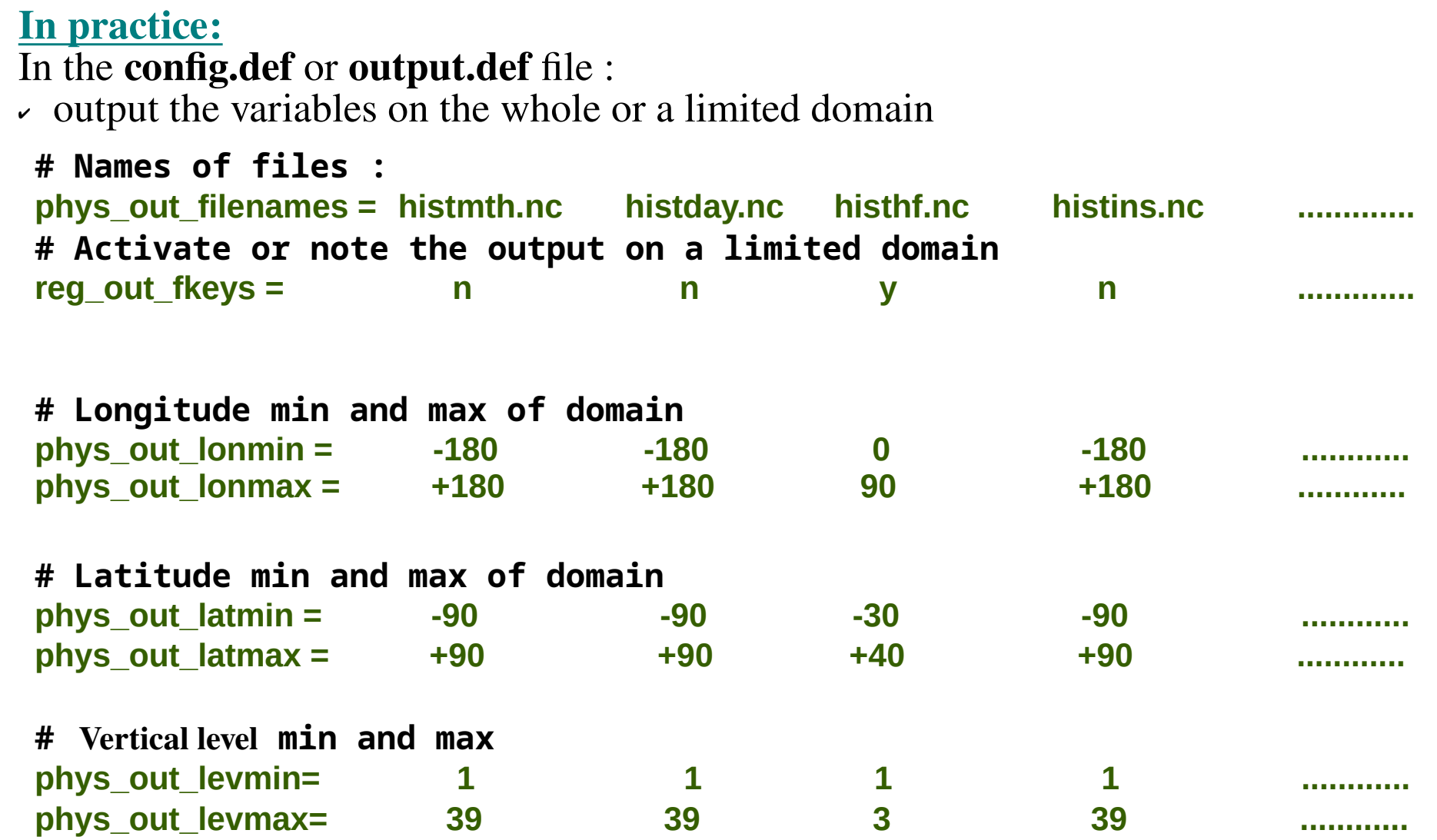

Number of variables controled by this mechanism (approx.) **+550 2D-fields and +300 3D-fields**

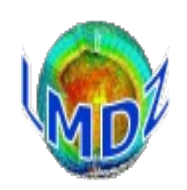

# **«history» outputs of the physics module:**

● **How to add a new output variable ?**

2 routines need to be modified:

- **libf/phylmd/phys\_output\_ctrlout.F90**:
	- declaration of name, description, unit and output level of the new variable
- **libf/phylmd/phys\_output\_write.F90**:
	- write the new variable in each file

Example for «t2m\_min» variable :

```
…/libf/phylmd/phys_output_ctrlout.F90
 type(ctrl out), save :: o t2m min = ctrl out((/ 1,1,1,5,10,10,5,5,5 /), &
          't2m_min','Temp 2m min', 'K', (/ 't_min(X)','t_min(X)','t_min(X)', &
          't_min(X)','t_min(X)','t_min(X)','t_min(X)','t_min(X)','t_min(X)' /))
```
**…/libf/phylmd/phys\_output\_write.F90 CALL histwrite\_phy(o\_t2m\_min, zt2m)** 

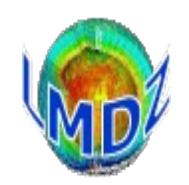

## **«history» outputs of the physics module with XIOS**

#### **XIOS library :**

- **IOIPSL** is progressively replaced by **XIOS** in the libIGCM tools developed at IPSL to produce climate change simulations, **XIOS** has already replaced IOIPSL
- $\bullet$  **XIOS** : XML IO SERVER Library developped at LSCE/IPSL for management of IO of climate codes

➔ Based on client – server principle : IO server manages the outputs so that the climate code does not waste time on its outputs, it just sends them to the IO server

➔ All aspects of the outputs (name, units, post-processing frequencies, operations, …) are controlled by external xml files but can be overriden from the source code.

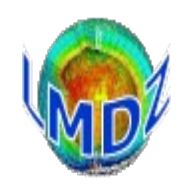

## **«history» outputs of the physics module with** *XIOS*

#### **XIOS library:**

- Advantages of XIOS library:
	- ➔ Client server model : code not slowed down by outputs
	- $\rightarrow$  Flexible
	- ➔ No recompilation of code necessary when changing IO definitions (all done in xml files)
	- ➔ Particularly geared towards parallel code (no more rebuilding output files, asynchronous writes …)
	- Lots of functionalities : reading files, filters and transformations, on-the-fly interpolation to a particular grid, on-the-fly timeseries output
- Disadvantages:
	- ➔ Another library to install (mpi, boost, blitz)
	- ➔ Needs necessarily a mpi library

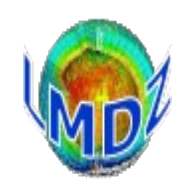

# **«history» outputs of the physics module with XIOS**

### **In practice:**

#### ● **Use :**

Need to download XIOS from [http://forge.ipsl.jussieu.fr/ioserver/X](http://forge.ipsl.jussieu.fr/ioserver/)IOS and compile it. (see tutorial)

#### ● **LMDZ compile :**

3 options to the makelmdz/makelmdz\_fcm command : **-io ioipsl** only IOIPSL **-io xios** only XIOS **-io mix** both IOIPSL and XIOS

#### ● **Execution :**

- ➔ **ok\_all\_xml = y** in run.def file to get xml to control everything
- ➔ Sample xml files in **DefLists** directory (../modipsl/modeles/LMDZ/DefLists)
- To add variables to the XIOS output files, you will need to :
	- ➔ add them as before to the 2 routines **phys\_output\_ctrlout.F90, phys\_output\_write.F90**
	- ➔ and add them to the **xml files**

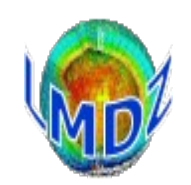

### **«history» outputs of the physics module with XIOS Xml files :**

One file, at least must be present (model will crash if this file is absent): **iodef.xml**

```
<?xml version="1.0"?>
<!-======================================================================================= -->
<!-- iodef.xml : Configuration file for production of output files using XIOS -->
                  This file contains the context XIOS.
<!-======================================================================================= -->
<simulation>
   <context id="xios">
     <variable_definition>
          <variable_group id="server">
             <variable id="using_server2" type="bool">false</variable>
 …..
          </variable_group>
         <variable_group id="buffer">
 …....
 </variable_group>
         <variable_group id="parameters" >
           <variable id="using_server" type="bool">false</variable>
           <variable id="info_level" type="int">1</variable>
 …..
         </variable_group>
 ….
     </variable_definition>
   </context>
 <context id="LMDZ" src="./context_lmdz.xml"/>
</simulation>
```
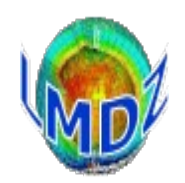

### **«history» outputs of the physics module with XIOS Xml files:**

#### **context\_lmdz.xml :**

```
<! Context LMDZ >
<!-- <calendar type="D360" start_date="1980-01-01 00:00:00" /> -->
<! Define available variables >
<field_definition src="./field_def_lmdz.xml"/> 
<! Define output files
      Each file contains the list of variables and their output levels >
   <file_definition src="./file_def_histday_lmdz.xml"/>
   ...
   <! Define domains and groups of domains >
   <domain_definition>
     <domain id="dom_glo" data_dim="2" />
   </domain_definition>
   <! Define groups of vertical axes >
   <axis_definition>
     <axis id="presnivs" standard_name="Vertical levels" unit="Pa"/>
 ...
   </axis_definition>
   <! Define grids > 
   <grid id="grid_glo_presnivs">
      <domain domain_ref="dom_glo" />
      <axis axis_ref="presnivs" />
   </grid>
</context>
```
### *LMDZ outputs LMDZ Training, January 2024*

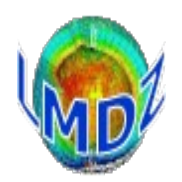

#### **«history» outputs of the physics module with XIOS Xml files:**

**field\_def\_lmdz.xml :**

```
<field_definition level="1" prec="4" operation="average" freq_op="1ts" enabled=".true." 
default_value="9.96921e+36">
     <field_group id="fields_2D" domain_ref="dom_glo">
         <field id="phis" long_name="Surface geop.height" unit="m2/s2" />
                            long name="Thermal flux for snow melting" unit="W/m2" />
 ...
     </field_group>
     <field_group id="fields_3D" domain_ref="dom_glo" axis_ref="presnivs">
                         <field id="tke" long_name="TKE" unit="m2/s2" />
 ...
 </field_group>
     <field_group id="fields_NMC" domain_ref="dom_glo" axis_ref="plev">
       <field id="ta" long_name="Air temperature" unit="K" />
 ...
 </field_group>
 ...
 <field_group id="fields_COSP_CALIPSO" domain_ref="dom_glo" freq_op="3h">
       <field id="cllcalipso" long_name="Lidar Lowlevel Cloud Fraction" unit="1" />
 ......
     </field_group>
</field_definition>
```
### *LMDZ outputs LMDZ Training, January 2024, A. Idelkadi* **«history» outputs of the physics module with XIOS Xml files:**

**file\_def\_histday\_lmdz.xml :**

```
<file_definition>
     <file_group id="defile">
         <file id="histday" name="histday" output_freq="1d" output_level="2" enabled="TRUE" 
compression_level="4">
             <! VARS 2D >
             <field_group operation="average" freq_op="1ts">
                  <field field_ref="phis" level="1" />
                 ...
                 <field field_ref="ffonte" level="10" />
                 ...
                 <field_group operation="average" freq_op="1ts" detect_missing_value=".true.">
                      <field field_ref="u850" level="7" />
                     ...
 </field_group>
             </field_group>
             <! VARS 3D >
             <field_group operation="average" freq_op="1ts" axis_ref="presnivs">
                 <field field_ref="cldtau" level="5" />
             </field_group>
         </file>
     </file_group>
</file_definition>
```
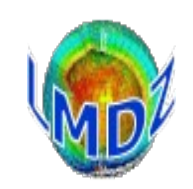

### **«history» outputs files of COSP :**

- COSP : CFMIP Observation Simulator Package
	- ➔ simulator : a diagnostic code that computes pseudosatellite observations from model variables in order to compare them to real satellite observations
	- ➔ Cosp implemented in LMDZ to evaluate the representation of cloud process in the models **(https://lmdz.lmd.jussieu.fr/Members/aidelkadi/cosp)**
	- ➔ COSP has simulators for these satellite cloud products: ISCCP, CALIPSO, CLOUDSAT, PARASOL, MISR, MODIS
- 2 versions of COSP implemented in LMDZ model :<br> *cospyl* (used for CMIP6 exercise) *cospy cospv2* (new version of cosp with more diagnostics)

 Directory : **cospv1**: **.../phylmd/cosp** and *cosp***v2: .../phylmd/cospv2** Outputs routines:

- ➔ **v1: cosp\_output\_mod.F90 and cosp\_output\_write\_mod.F90**
- ➔ **v2: lmdz\_cosp\_output\_mod.F90 and lmdz\_cosp\_output\_write\_mod.F90**
- To run LMDZ simulation with COSP simulator :
	- ➔ Compile LMDZ model with option : **-cosp none/v1/v2**
	- ➔ Activate COSP in LMDZ simulation : **ok\_cosp=y** in config.def file

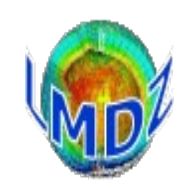

## **«history» outputs files of COSP:**

**The same philosophy, as described before for** *LMDZ history files***, is used with IOIPSL and XIOS:<br>• 3 outputs files for COSP:** *histmthCOSP.nc, histdayCOSP.nc, histhfCOSP.nc* 

- 3 outputs files for COSP: *histmthCOSP.nc, histdayCOSP.nc, histhfCOSP.nc* Lot of cloud diagnostics : low, mid, hight level, total, vertical distribution of cloud fraction, ...
- The control keys of files and variables :
	- ➔ **With IOIPSL library:**

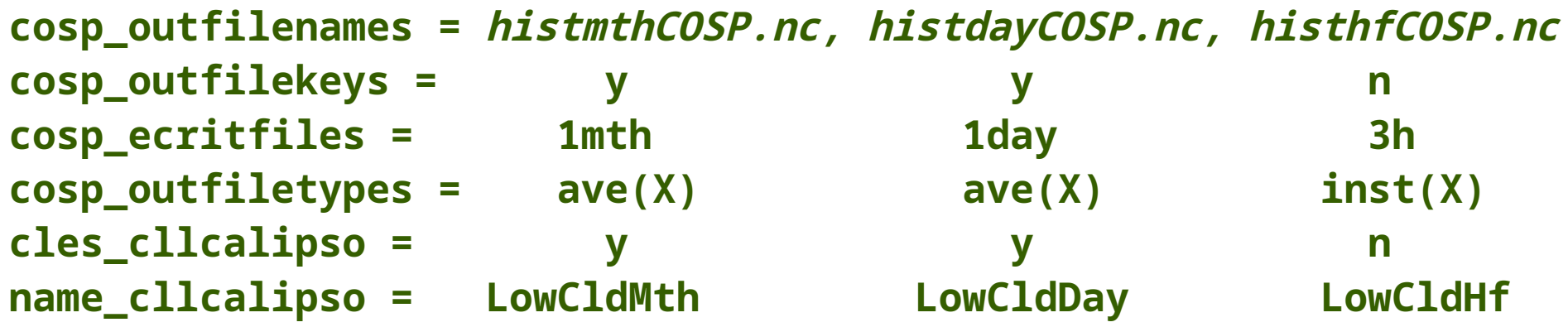

#### ➔ **With XIOS library:**

Variables defined in XML file: **field\_def\_cosp1.xml / field\_def\_cospv2.xml** Output files defined in XML files:

**file\_def\_histmthCOSP\_lmdz.xml / file\_def\_histmthCOSPv2\_lmdz.xml file\_def\_histdayCOSP\_lmdz.xml / file\_def\_histmthCOSPv2\_lmdz.xml file\_def\_histhfCOSP\_lmdz.xml / file\_def\_histhfCOSPv2\_lmdz.xml**

● **Number of Cosp output variables (approx.): +70(cospv1) +100(cospv2)**

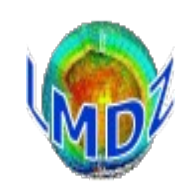

# **«Restart» files :**

- The dynamical and physical modules each write their own restart file (**restart.nc** and **restartphy.nc**). These files save the state variables that the model needs at each time step so that : the model can be restarted without losing continuity (in practical terms this is known as «**1+1=2**»)
- Routines involved in this process are :

**…/libf/dyn3d/dynredem.F** for the dynamical module (the restart state being read in by **…/libf/dyn3d/dynetat0.F**)

**…/libf/phylmd/phyredem.F** for the physics module (corresponding routine in **…/libf/phylmd/phyetat0.F**)

● These routines do not use the **IOIPSL** library and are interfaced directly with the **NetCDF** library.

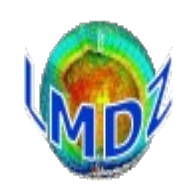

### **files of control printing and error messages:**

#### ● **Controlling output messages :**

- ➔ Most of control outputs and messages are written to standard output (the screen) by the use of commands such as: **print\*, …** or **write(\*,\*) 'ma variable =',..**
- ➔ A cleaner mechanism exists to output these messages to a file rather than the screen.
	- ✔ to include in any new routine, the iniprint.h file : **#include iniprint.h**  in iniprint.h are defined 2 parameters :
		- **lunout :** a unit number corresponding to the output file

(if lunout  $\neq 6 == > a$  lmdz.out file is created and assigned to this number)

**- prt\_level :** an output level

The value of these two parameters can then be modified in the **run.def** file

 $\sim$  to use them in the routine you then just need to add lines such as :

```
 IF (prt_level>9) WRITE(lunout,*) 'pas de convection'
 While keeping small values of prt_level for really important messages
```
- $\rightarrow$  To note :
	- $\sim$  A mechanism to write files with all the control parameters effectivly read and used for the simulation (**used\_run.def, used\_config.def**, ...)
	- ✔ We have introduced a routine called **prt\_alerte\_mod.F90** to print informative alert messages: see for information:

 **https://lmdz-forge.lmd.jussieu.fr/mediawiki/LMDZPedia/index.php/HowTo:\_Print\_alert\_messages**

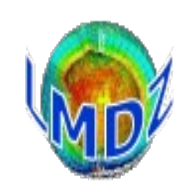

### **Output file of control printing and error messages:**

#### ● **What use are they ?**

If the model crashes or does not seem to run properly, these output messages should give you an indication of what's going on.

➔The first thing to do is : **grep 'Houston, we have a problem ' output\_file**

As the model will output this string with an indication of the problem it encountered, when the problem has been anticipated by the developers (might be a configuration problem, a temperature that's suddenly out of range, …).

➔If the string is not found and no obvious error (**segmentation fault, memory violation, floating point exception**) can be found in the output messages, the best is to recompile the model with the **-debug** option and run it again. It should now give you an indication of the line and the routine that is causing the crash. Once found, you can start debugging the routine or call for help with some vital information.

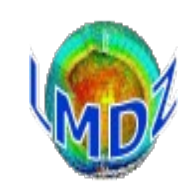

#### **Appendix : verticale coordinate in LMDZ**

- **Calcul of ap and bp :**
	- ➢ **we consider a distribution of sigma sig0(l) levels associated to a reference surface pressure Preff**
	- $\triangleright$  We look for the sig(l) function such that : bp(l)=  $\exp[1-1/(\text{sig}(l^{**}2))]$  and  $\text{ap}(l) = \text{pa}^*(\text{sig}(l) \text{bp}(l))$ so that the pressure of a layer is given by the relation :  $P(1)=ap(1)+bp(1)*Ps$
	- ➢ **Then : P(l)=sig0(l)\*Preff**  $\text{sig}(0|1)$ <sup>\*</sup>Preff = ap(l)+ bp(l)<sup>\*</sup>Preff **In which we insert ap(l) et bp(l) :**

 $sig0(l)*Preff=pa*(sig(l)-bp(l)) + bp(l)*Preff$ **sig0(l)\*Preff=pa\*sig(l)+bp(l)(Preff-pa) sig0(l)\*Preff=pa\*sig(l)+(Preff-pa)\*exp[1-1/(sig(l\*\*2)]**

**This allows us to determine the values of sig(l) (via iterative procedure)**

- ➢ **Once sig(l) has been determined, bp(l) and ap(l) can be calculated: bp(l)=exp[1-1/(sig(l\*\*2)] ap(l)=pa\*(sig(l)-bp(l))**
- ➢ **In output file of control printing (listing) :**
	- $\rightarrow$  values of ap and bp  $\Rightarrow$  AP and BP<br>  $\rightarrow$  Values of P  $\Rightarrow$  PINTERF
	- ⇒ **PINTERF** (interface pressures)<br>⇒ **PRESNIVS** (pressures at mid-laver)
	- **Values of presnivs**

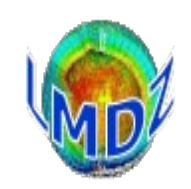

#### **Appendix :Verticale coordinate of LMDZ**

#### ● **Exemple for standard configuration with 79 levels**

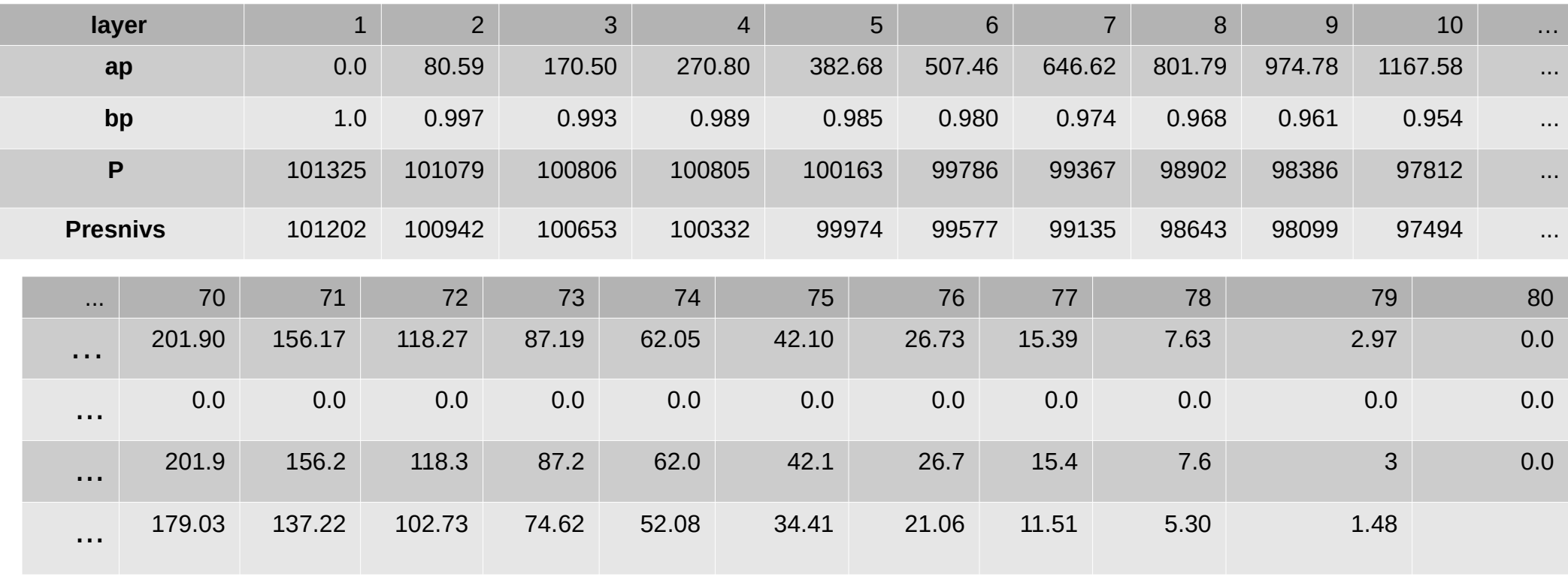

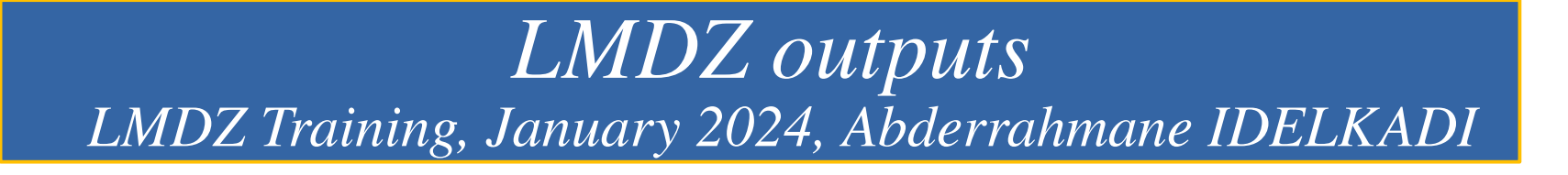

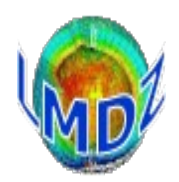

Thank you for your attention